## **Whitworth Information Systems**

## Student email in Outlook App on Mobile Phones

*\*\*\*Student email is only supported using the Outlook app from a mobile device (Android/IOS)*

Download the Microsoft Outlook App from the Playstore or Appstore and launch the app and click Get Started

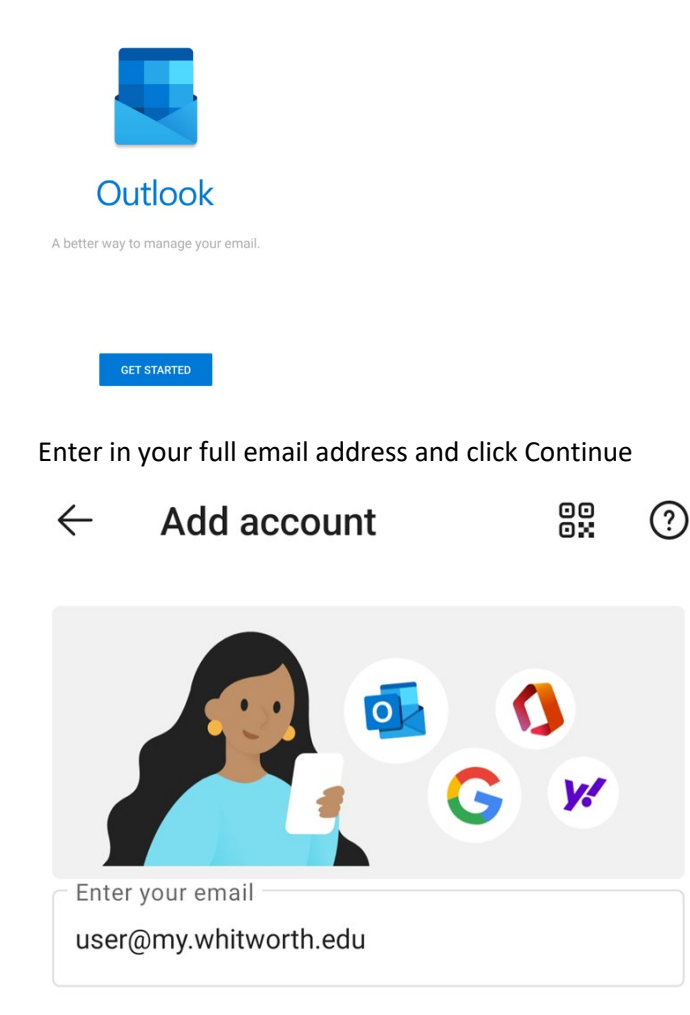

You will then be brought to our Single-sign-on screen where you will enter in your network username and password

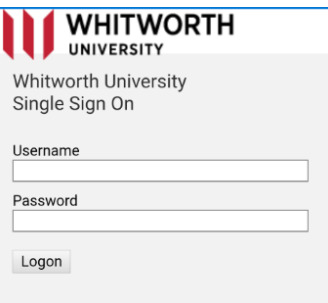

You will received the verified DUO prompt that will need to be entered into the app for Multi-Factored Authentication.

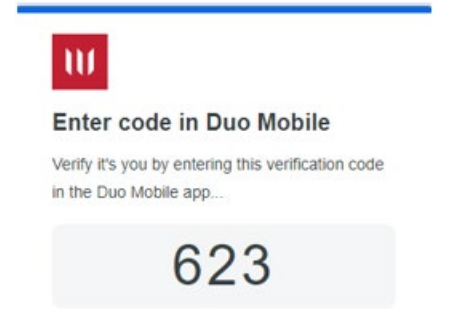

You will get prompted to setup another account, click skip and skip again at the instructional page.

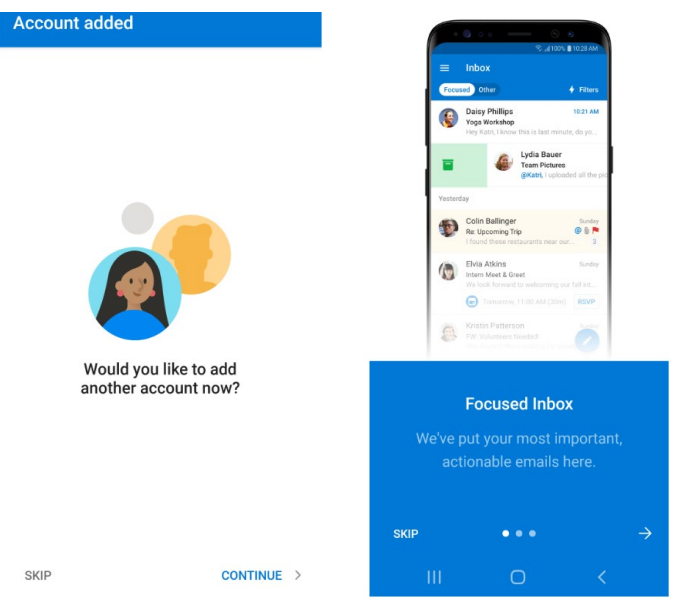

Your email account is now setup. If you need help navigating the app you can go to the Microsoft support site [https://support.office.com/en-us/article/outlook-for-ios-and-android-help-cd84214e-a5ac-](https://support.office.com/en-us/article/outlook-for-ios-and-android-help-cd84214e-a5ac-4e95-9ea3-e07f78d0cde6)[4e95-9ea3-e07f78d0cde6](https://support.office.com/en-us/article/outlook-for-ios-and-android-help-cd84214e-a5ac-4e95-9ea3-e07f78d0cde6)